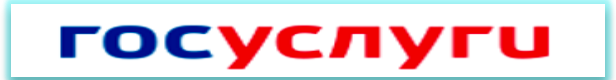

## **Регистрация на Едином портале государственных РоссийскойФедерации**

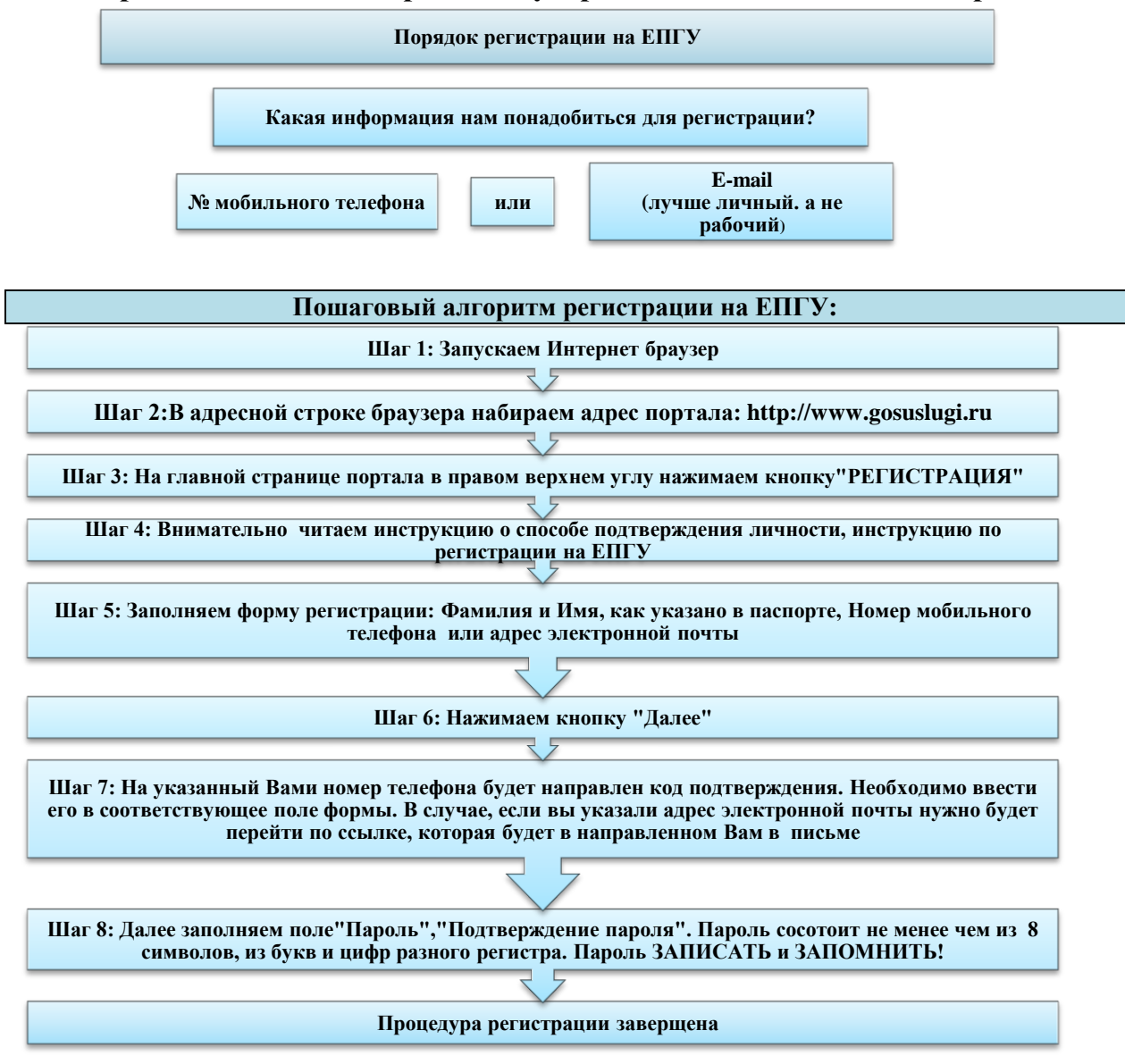

**Теперь Вы можете пользоваться услугами, для которых не требуется подтверждение личности, а также получать услуги справочноинформационного характера. Для этого Вам необходимо во вкладке Личный кабинет/Вход ввести номер мобильного телефона (или адрес электронной почты) и пароль,который Вы вводили при регистрации.**

**Для расширенногоиспользования портала, Вам нужно заполнить личную информацию и подтвердить личность, тем самым повысив уровень аккаунта.После успешно завершенной регистрации, система перенаправит Вас на форму заполнения личных данных, включающих в себя паспортную информацию и данные СНИЛС, поэтому эти документы необходимо подготовить заранее.**

**Процедура подтверждения личных данных так же проста и проходит в 3 этапа, а подтвержденная учетная запись имеет огромные преимущества. Благодаря ей Вы сможете пользоваться ограниченным набором услуг, представленных на портале.**

**Личные данные следует заполнять внимательно и аккуратно. Всего необходимо заполнить 12 полей. После этого введенные данные необходимо отправить на автоматическую проверку, нажав кнопку «Продолжить».**

**После заполнения формы, указанные Вами личные данные отправляются на автоматическую проверку в Пенсионный Фонд РФ и ФМС.**

**С результатами данной проверки Вы сможете ознакомиться через несколько минут. После того, как данная процедура успешно завершится, на Ваш номер мобильного телефона или на адрес электронной почты будет выслано уведомление с результатом проверки, а так же соответствующее состояние отобразится на сайте.**

**Далее для продолжения использования портала Вам будет необходимо авторизоваться повторно.**

**На данном этапе Вы имеете стандартную учетную запись и можете воспользоваться ограниченным набором услуг, представленных на портале.**

**Для того, чтобы полноценно пользоваться государственными услугами через интернет, Вам необходимо иметь подтвержденную учетную запись. Эта процедура предусматривает ввод на сайте Вашего персонального кода подтверждения (активации), полученного лично одним из доступных способов.**

**Для получения кода активации необходимо перейти на страницу редактирования персональных данных, далее по ссылке «Подтверждение вашей личности».**

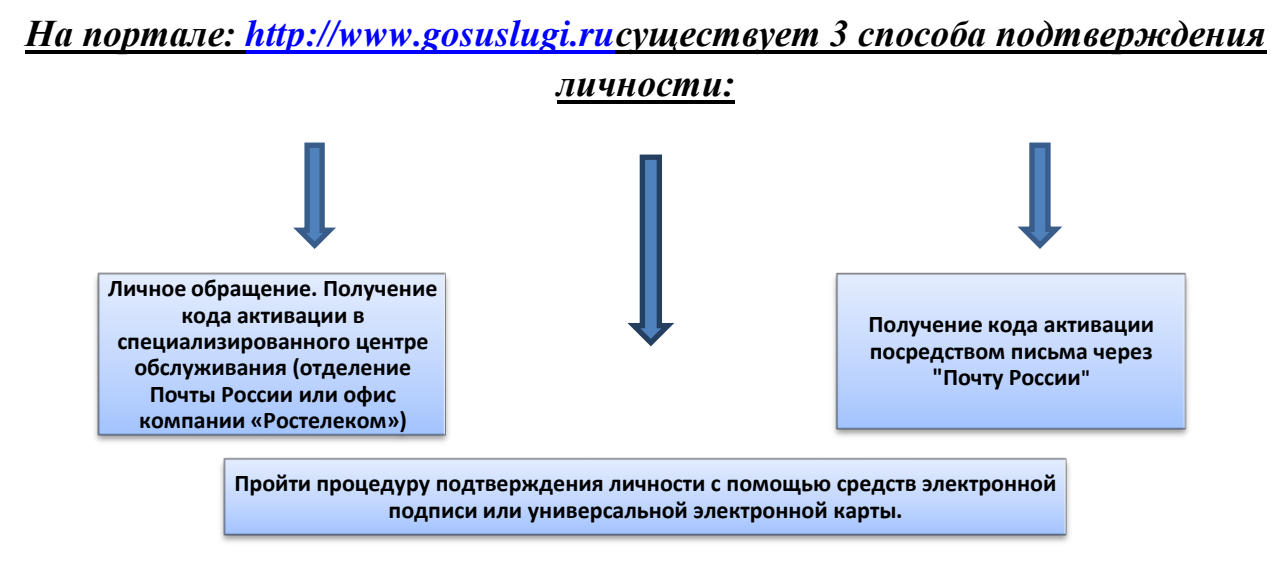

**Если код подтверждения личности введен и успешно проверен, то Вам станут доступны все услуги на портале: http://www.gosuslugi.ru, а на странице Вашего личного кабинета появится логотип подтвержденной учетной записи. Так же Вам придет СМС-оповещение об успешном завершении процедуры.**

**По вопросам получения государственных услуг в электронном виде посредством Единого портала государственных услуг Российской Федерации вы можете обратиться по единому бесплатному номеру: 8(800)100-70-10**